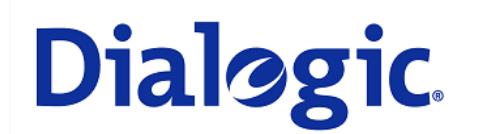

## **1. Scope**

This document is intended to detail a typical installation and configuration of a Dialogic $^{\circledast}$  Media Gateway when used to interface between a PBX and a unified messaging application.

## **2. Configuration Details**

Listed below are the specific details of the PBX and Dialogic $^{\circ}$  gateway used in the testing to construct the following documentation.

## **2.1 PBX**

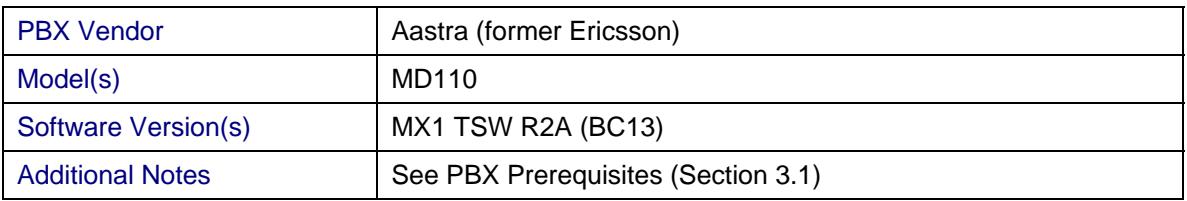

# **2.2 Dialogic® Gateway**

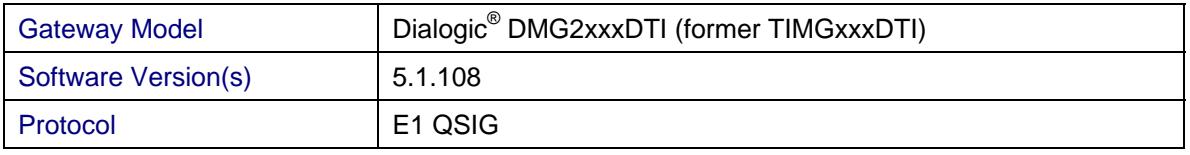

## **2.3 System Diagram**

The diagram below details the setup used in the testing and creation of the technical document.

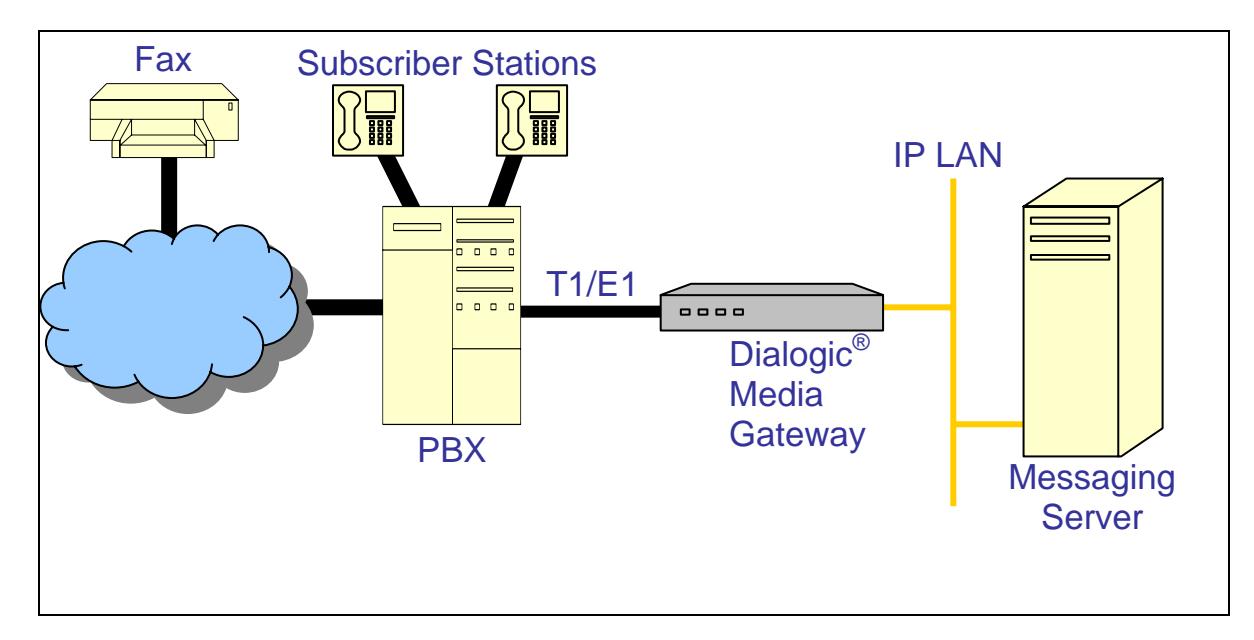

## **3. Prerequisites**

## **3.1 PBX Prerequisites**

PBX must have all PBX Equipment and Cabling installed for the QSIG protocol to operate properly and provide all advanced supplemental services.

## **3.1.1 PBX Equipment Required**

To connect to the PBX using E1 QSIG, you need the TLU 76 (ISDN DTI/PRI 2.0) line card.

## **3.1.2 PBX Cabling Requirements**

Cabling for QSIG connections must be CAT5e or better. Standard voice quality cable will not provide optimum signal quality and the gateway will have problems establishing connection on the D-Channel.

#### **3.2 Gateway Prerequisites**

The gateway needs to support E1 QSIG interface.

#### **4. Summary of Limitations**

MWI support is currently not implemented from the gateway over the E1 QSIG Trunk. Call Diversion from the gateway back to the PBX is partially supported.

## **5. Gateway Setup Notes**

During the initial setup of the gateway using the serial port, you must:

- Assign the gateway a Unique IP address, subnet mask and network gateway address (if the latter is required).
- Configure the gateway to use the SIP VoIP protocol.
- Set the Line Mode to E1.
- Set the Protocol to ISDN QSIG.

During the solution-specific setup of the gateway using the web interface, you must:

- Configure the gateway with at least a single IP endpoint pointing to your voice server.
- Set the Voice coder to be either G.711 (default) or G.273 if required.
- Set the Line Encoding and Line Framing as required by your E1 Interface. Typical settings are Encoding = HDB3 and Framing = CRC\_MF.

## **6. PBX Setup Notes**

The basic steps of setting up the PBX for use with this gateway and a voice processing system are as follows:

- Initiating route category.
- Initiating route data.
- Initiating route equipment.
- Initiating external destination route data.
- Initiating number analysis.
- Configuring application system parameters.
- Configuring call diversion for subscriber stations.

All PBX programming is done via a serial terminal connected to the PBX administration port.

The basic commands that you will encounter on the PBX to perform these actions are:

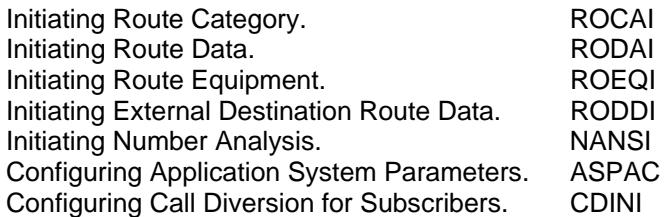

#### **6.1 Initiating Route Category**

Initiate the E1 route category using the command ROCAI. Several of the fields that require site-specific entries are:

• ROU requires an open route number for the E1 board to use. The command ROCAP:ROU=ALL; will print all used ROU numbers; select any available number from 1-250. For this example, 8 was selected.

The fields of this command which must be modified in this step are:

ROU, SEL, SERV, TRAF, SIG, BCAP.

The programming example below shows how to initiate the E1 route category using ROCAI. To print the results, use the command ROCAP.

```
<ROCAI:ROU=8, SEL=7130000000000010, SERV=2110000001, TRAF=03151515, SIG=511100000031, 
BCAP=111111; 
<ROCAP:ROU=8; 
ROUTE CATEGORY DATA<br>ROU SEL
ROU SEL TRM SERV NODG DIST DISL TRAF SIG BCAP 
  8 7130000000000010 5 2110000001 0 5 128 03151515 511100000031 111111 
END
```
- At the prompt < enter ROCAI: ROU=X, SEL=71300000000000010, SERV=2110000001, TRAF=03151515, SIG=511100000031, BCAP=111111; press RETURN.
	- $\circ$  where  $X$  is the open ROU number to use for the E1 route.

## **6.2 Initiating Route Data**

Initiate the E1 route data using the command RODAI. Several of the fields that require site-specific entries are:

• ROU requires the ROU number for the E1 board selected previously.

The fields of this command that must be modified in this step are:

```
ROU, TYPE, VARC, VARI, VARO.
```
The programming example below shows how to initiate route data for the E1 trunk using RODAI. To print the results, use the command RODAP.

```
<RODAI:ROU=8, TYPE=SL60, VARC=00200070, VARI=75540000, VARO=06300000; 
<RODAP:ROU=8; 
ROUTE DATA 
ROU TYPE VARC VARI VARO FILTER 
    8 SL60 H'00200070 H'75540000 H'06300000 NO 
END
```
- At the prompt < enter RODAI: ROU=X, TYPE=SL60, VARC=00200070, VARI=75540000, VARO=06300000; press RETURN.
	- $\circ$  where x is the ROU number for the E1 board selected previously.

## **6.3 Initiating Route Equipment**

Initiate the route equipment of the E1 board using command  $ROEQI$ . Several of the fields that require site-specific entries are:

- ROU requires the ROU number for the E1 board selected previously.
- TRU requires trunk number, where the first 3 digits are the LIM number, and the last 2 are the channel number.
- EQU requires the equipment position number for the E1 board.

The fields of this command that must be modified in this step are:

ROU, TRU, EQU.

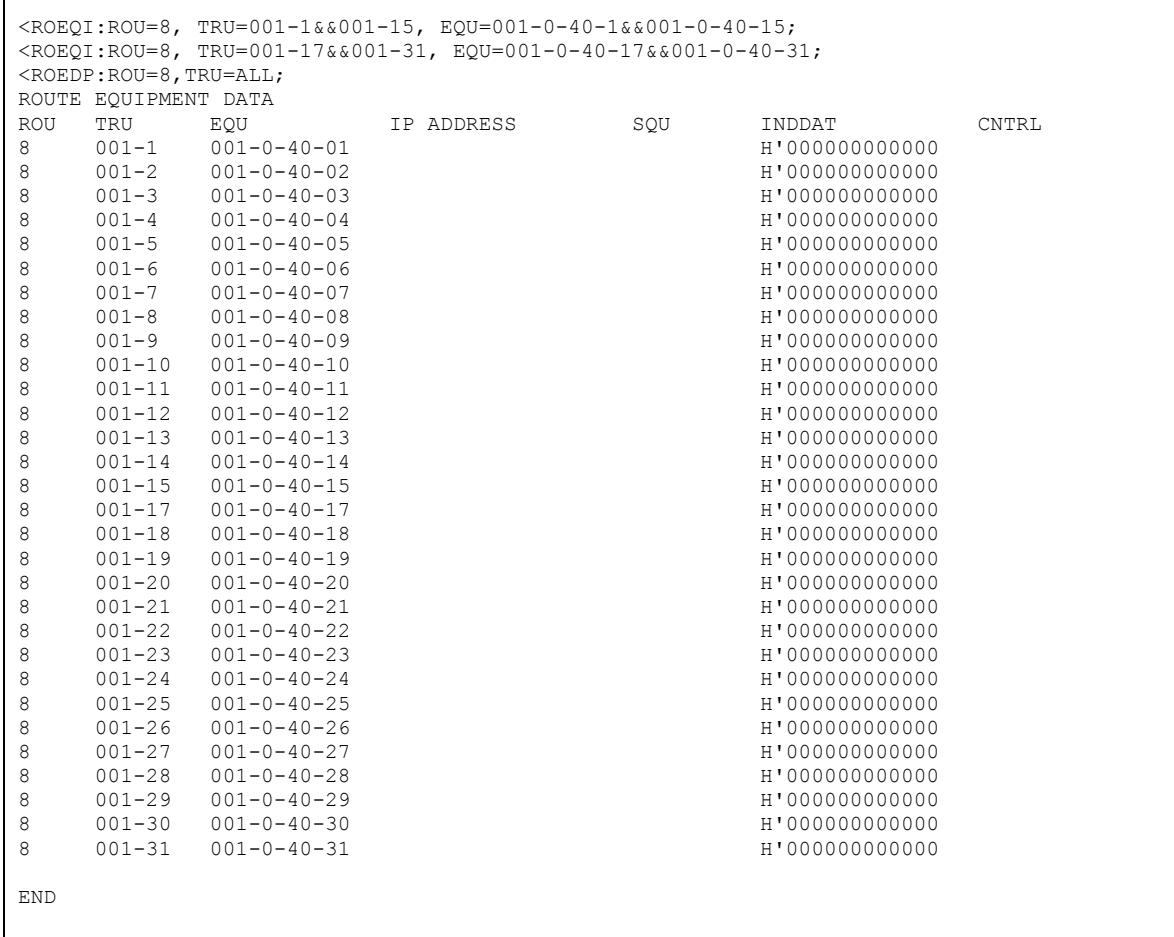

The programming example below shows how to initiate the route equipment for the E1 trunk using ROEQI. To print the results, use the command ROEDP.

- At the prompt > enter  $ROEQI: ROU=X$ ,  $TRU=YYY-1&&YYY-15$ ,  $EQU=YYY-M-ZZ-$ 1&&YYY-M-ZZ-15; press RETURN.
	- $\circ$  where  $X$  is the ROU number for the E1 board selected previously.
	- o where YYY is the LIM Number for the E1 board.
	- $\circ$  where M is the MAG/DSU number for the E1 board.
	- o where ZZ is the Board Position number for the E1 board.
- At the prompt > enter ROEOI: ROU=X, TRU=YYY-17&&YYY-31, EOU=YYY-M-ZZ-17&&YYY-M-ZZ-31; press RETURN.
	- $\circ$  where  $X$  is the ROU number for the E1 board selected previously.
	- o where YYY is the LIM Number for the E1 board.
	- $\circ$  where M is the MAG/DSU number for the E1 board.
	- $\circ$  where  $\overline{z}z$  is the Board Position number for the E1 board.

#### **6.4 Initiating External Destination Route Data**

Initiate the External Destination Route Data using command RODDI. Several of the fields that require site-specific entries are:

- DEST requires an unused number in the dial plan.
- ROU requires the ROU number for the E1 board selected previously.

The fields of this command that must be modified in this step are:

DEST, ROU, ADC.

The programming example below shows how to initiate the external destination route data using RODDI. To print the results, use the command RODDP.

```
<RODDI:DEST=81, ROU=8, ADC=06062000000002501060000001; 
<RODDP:DEST=81; 
EXTERNAL DESTINATION ROUTE DATA 
DEST DRN ROU CHO CUST ADC TRC SRT NUMACK PRE 81 8 06062000000000025010600000001 0 1 0
                      0606200000002501060000001 0 1 0
END
```
- At the prompt  $\le$  enter RODDI: DEST=YY, ROU=X, ADC=06062000000002501060000001; press RETURN.
	- $\circ$  where  $X$  is the ROU number for the E1 board selected previously.
	- $\circ$  where YY is the DEST number chosen to route calls to the E1 Trunk.

#### **6.5 Initiating Number Analysis**

#### **6.5.1 E1 Trunk Destination Number**

Now that the destination number is assigned, it must be added to the PBX Number analysis using the command NANSI. Several of the fields that require site-specific entries are:

• NUMSE requires the DEST number assigned to the E1 trunk previously.

The fields of this command that must be modified in this step are:

NUMTYP, NUMSE.

The programming example below shows how to add the trunk number series to the PBX Number Analysis using NANSI. To print the results, use the command NADAP.

```
<NANSI:NUMTYP=ED, NUMSE=81; 
<NADAP:NUMTYP=ED; 
NUMBER ANALYSIS DATA 
TYPE OF SERIES NUMBER SERIES
EXTERNAL DESTINATION CODE 81
```
- At the prompt  $\leq$  enter NANSI: NUMTYP=ED, NUMSE=YY; press RETURN.
	- $\circ$  where YY is the DEST number to route calls to the E1 Trunk selected previously.

#### **6.5.2 PBX Own Exchange Destination Number**

In order to handle Path Replacement on Join Transfer and Call Redirection, the PBX must have an Own Exchange Number Series assigned to route calls back to itself. The Own Exchange Number must be added to the PBX Number Analysis using the command NANSI. Several of the fields that require site-specific entries are:

• NUMSE requires an unused number in the dial plan for the Own Exchange Number.

The fields of this command that must be modified in this step are:

NUMTYP, NUMSE.

The programming example below shows how to add the own exchange number series to the PBX Number Analysis using NANSI. To print the results, use the command NADAP.

<NANSI:NUMTYP=EN, NUMSE=80; <NADAP:NUMTYP=EN; NUMBER ANALYSIS DATA TYPE OF SERIES<br>OWN EXCHANGE NUMBER SERIES 80 OWN EXCHANGE NUMBER SERIES

• At the prompt < enter NANSI: NUMTYP=EN, NUMSE=XX; press RETURN.

 $\circ$  where XX is the unused Number Series number to identify the PBX in the private network.

#### **6.6 Configuring Application System Parameters**

Configure the Application System Parameters using the command ASPAC.

The fields of this command that must be modified in this step are:

PARNUM, PARVAL.

The Values of the Application System Parameters that must be modified are:

- PARNUM=44 Rerouting on no reply on a call to private external line
- PARNUM=66 Route optimization availability<br>• PARNUM=70 Time before route optimization
- Time before route optimization starts on alternative routing
- PARNUM=71 Time before route optimization starts on transfer
- PARNUM=72 Time before restart of route optimization when request denied
- PARNUM=73 Attempts on route optimization when the request denied<br>• PARNUM=77 Traffic category check at diversion
- Traffic category check at diversion
- PARNUM=78 Traffic category check at diversion on no answer
- PARNUM=79 Extension's permission to dial message diversion service codes
- PARNUM=85 Rerouting incoming call before complete internal number received
- PARNUM=93 **ISDN** call diversion mode
- PARNUM=98 Automatic activation of diversion on busy
- PARNUM=105 Automatic activation of diversion on no answer
- PARNUM=156 Call discrimination check for Deflect/SST case
- PARNUM=223 Type of network services

The programming example below shows how to configure the application system parameters using ASPAC. To print the results, use the command ASPAP.

```
<ASPAC:PARNUM=223, PARVAL=7; 
<ASPAP:PARNUM=223; 
APPLICATION SYSTEM PARAMETERS 
PARNUM PARVAL
   223
END
```
- At the prompt < enter ASPAC: PARNUM=XX, PARVAL=YY; press RETURN.
	- o where XX is the Parameter Number.
	- o where YY is the Value to be assigned to the Parameter, as defined below.
- Repeat for each PARNUM and PARVAL combination below:<br>  $\circ$  PARNUM=44 PARVAI = 3
	- o PARNUM=44 PARVAL=3<br>○ PARNUM=66 PARVAL=1
	- o PARNUM=66 PARVAL=1<br>○ PARNUM=70 PARVAL=1
	- o PARNUM=70 PARVAL=1<br>○ PARNUM=71 PARVAL=1
	- o PARNUM=71 PARVAL=1
	- o PARNUM=72 PARVAL=1
	- o PARNUM=73 PARVAL=3<br>○ PARNUM=77 PARVAL=0
	- PARNUM=77 PARVAL=0<br>PARNUM=78 PARVAL=0
	- o PARNUM=78 PARVAL=0<br>○ PARNUM=79 PARVAL=1
	- o PARNUM=79 PARVAL=1<br>○ PARNUM=85 PARVAL=1
	- o PARNUM=85 PARVAL=1<br>○ PARNUM=93 PARVAL=0
	- o PARNUM=93 PARVAL=0<br>○ PARNUM=98 PARVAL=1  $O$  PARNUM=98
	-
	- o PARNUM=105 PARVAL=1<br>○ PARNUM=156 PARVAL=0  $\circ$  PARNUM=156
	- o PARNUM=223 PARVAL=7

#### **6.7 Configuring Call Diversion for Subscriber Stations**

Configure call forwarding for individual subscriber to the E1 Trunk using the command CDINI. Several of the fields that require site-specific entries are:

- DIR requires the directory number in the dial plan for the Subscriber Station.
- DIV requires the DEST number of the E1 trunk assigned previously.

The fields of this command that must be modified in this step are:

DIR, DIV.

The programming example below shows how to configure a diversion destination for a subscriber using CDINI. To print the results, use the command CDIDP.

```
<CDINI:DIR=1017,DIV=81; 
<CDIDP:DIR=1017; 
CALL DIVERSION INDIVIDUAL DATA 
DIR DIV 
1017 81 
END
```
- At the prompt  $\le$  enter CDI NI : DI R=XXXX, DI V=YY; press RETURN.
	- o where XXXX is the directory number defined for the subscriber station.
	- o where YY is the DEST number of the E1 Trunk previously assigned.

## **7. Testing Validation Matrix**

The table below shows various test scenarios that are run as typical validation scenarios when the gateway is used in a voice messaging situation. The notes column specifies any notable parts of the test.

The test scenarios below assume that all gateway configuration parameters are at their default values. For a complete sample showing call flows and states, please consult the Gateway SIP Compatibility Guide.

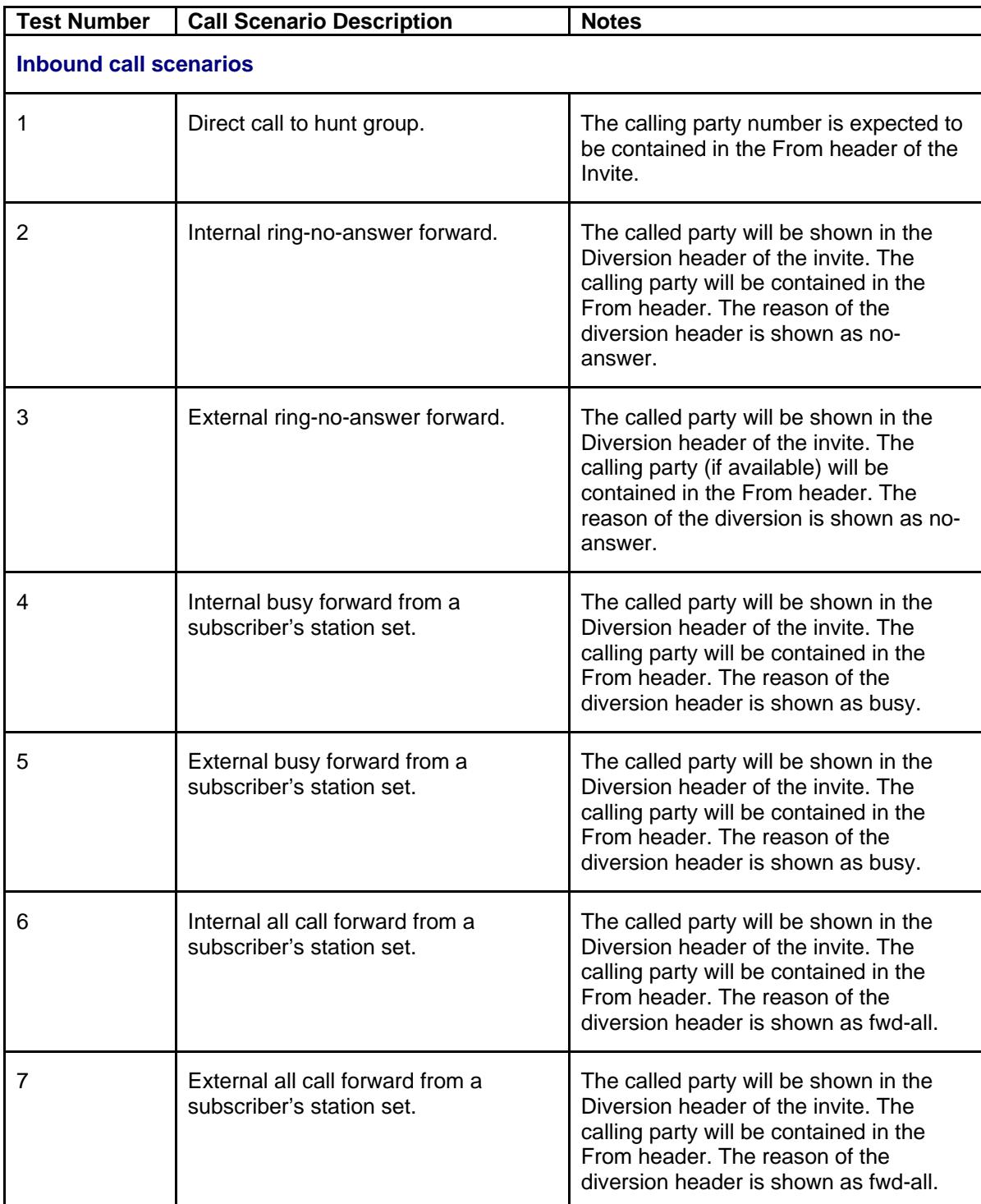

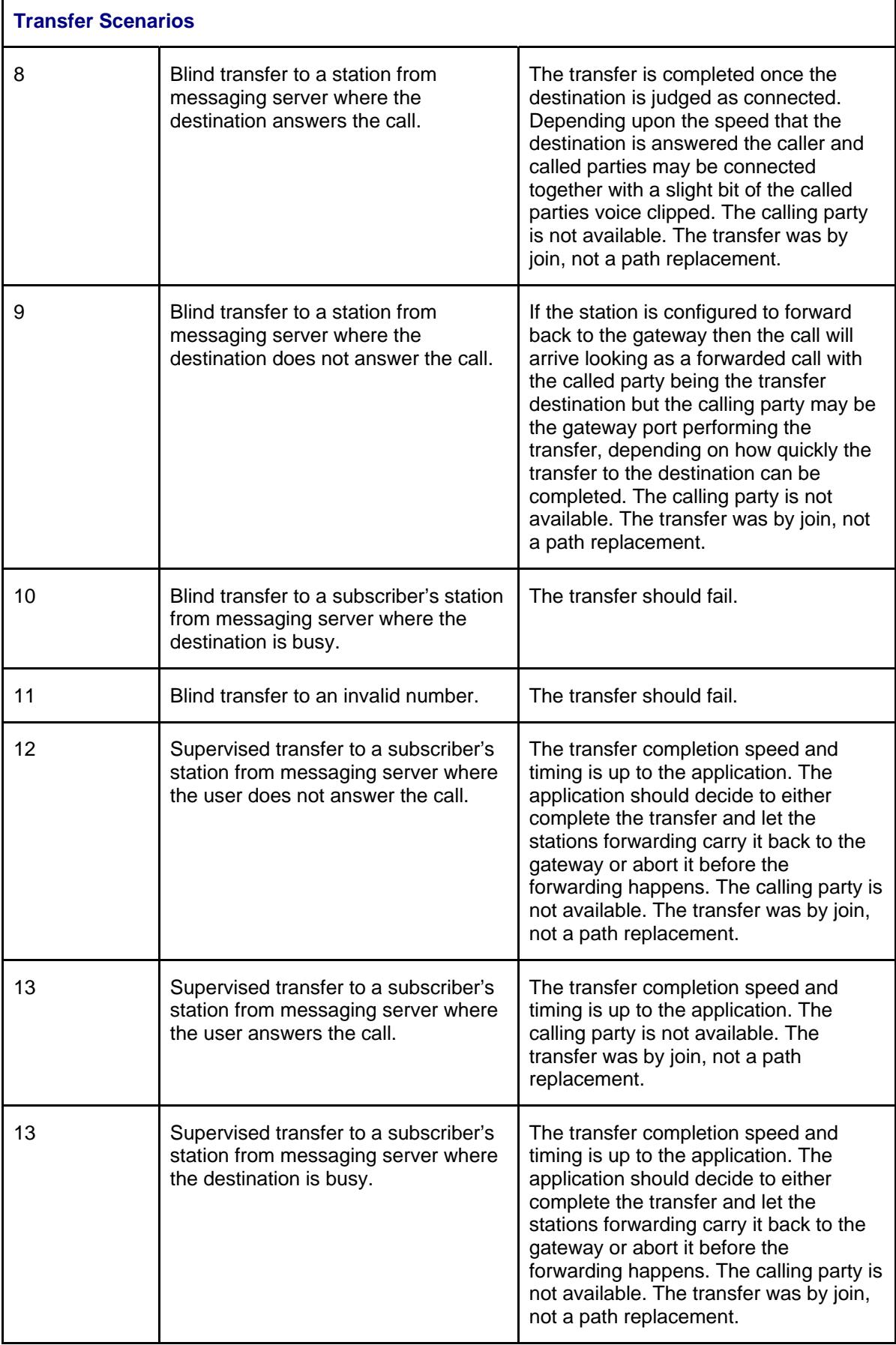

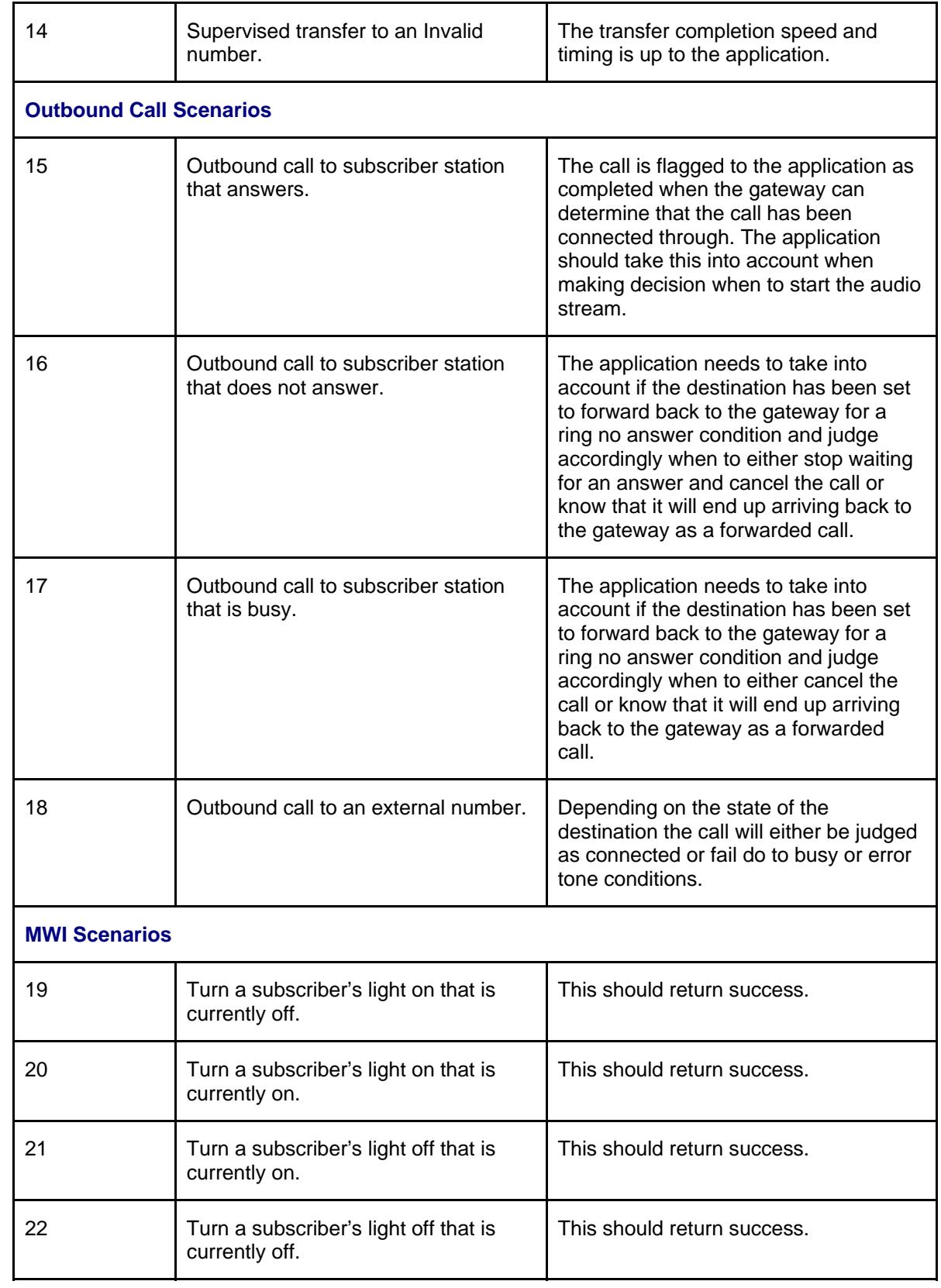

## **8. Troubleshooting**

## **8.1 Important Debugging Tools**

- Ethereal/Wireshark Used to view and analyze the network captures provided by the Dialogic<sup>®</sup> gateway diagnostic firmware.
- Adobe Audition Used to review and analyze the audio extracted from the network captures to troubleshoot any audio-related issues.

#### **8.2 Important Gateway Trace Masks**

These keys are helpful during troubleshooting scenarios and should be considered keys to activate by default for all troubleshooting cases.

- voip prot and voip code this allows the collection of all SIP-related messages as they are sent from and received by the gateway. This data is important in cases where you feel that the gateway is not able to communicate properly with the messaging server.
- tel event and tel code This allows the collection of circuit-side activity of the emulated station set, such as display updates, key presses, light transitions and hook state changes. This data is important in the following scenarios:
	- o Call control problems (dropped calls, failing transfers, etc…)
	- o Integration problems (incorrect mailbox placement, missed auto-attendant greetings etc…)
- $\text{teldrv}$  prot  $-$  This allows the collection of all ISDN messages both transmitted and received on the gateways front-end interface. This data is important in the following scenarios:
	- o Call control problems (dropped calls, failing transfers, etc…)
	- o Integration problems (incorrect mailbox placement, missed auto-attendant greetings etc…)

These keys are helpful during specific issues and can be enabled for targeted troubleshooting of very specific cases. Activation of these keys may generate large amounts of data on busy systems and increase the size of the collected log files, but should not harm system performance.

 $\bullet$  dspif (all keys) – This allows the collection of tone-related data. This data is helpful in cases where you think you have problems detection specific tones that should be, should not be, or are expected to be present at specific times during the call. If you do not suspect a tone-related issue, this key may be left disabled.

*NOTE: Turning on all traces is not recommended. Doing this floods the debug stream with significant amounts of information that can cause delays in determining the root cause of a problem.* 

## **9. Appendix**

#### **9.1 Abbreviations**

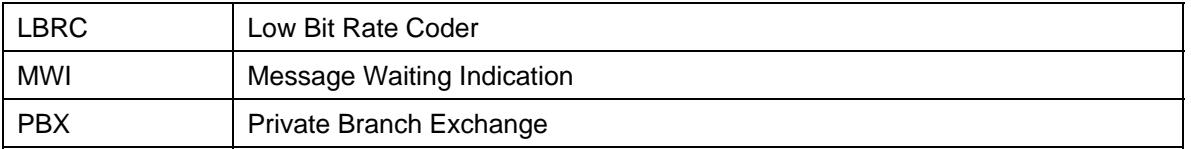

# **Copyright and Legal Notice**

Copyright © 2006-2010 Dialogic Corporation. All Rights Reserved. You may not reproduce this document in whole or in part without permission in writing from Dialogic Corporation at the address provided below.

All contents of this document are furnished for informational use only and are subject to change without notice and do not represent a commitment on the part of Dialogic Corporation or its subsidiaries ("Dialogic"). Reasonable effort is made to ensure the accuracy of the information contained in the document. However, Dialogic does not warrant the accuracy of this information and cannot accept responsibility for errors, inaccuracies or omissions that may be contained in this document.

INFORMATION IN THIS DOCUMENT IS PROVIDED IN CONNECTION WITH DIALOGIC® PRODUCTS. NO LICENSE, EXPRESS OR IMPLIED, BY ESTOPPEL OR OTHERWISE, TO ANY INTELLECTUAL PROPERTY RIGHTS IS GRANTED BY THIS DOCUMENT. EXCEPT AS PROVIDED IN A SIGNED AGREEMENT BETWEEN YOU AND DIALOGIC, DIALOGIC ASSUMES NO LIABILITY WHATSOEVER, AND DIALOGIC DISCLAIMS ANY EXPRESS OR IMPLIED WARRANTY, RELATING TO SALE AND/OR USE OF DIALOGIC PRODUCTS INCLUDING LIABILITY OR WARRANTIES RELATING TO FITNESS FOR A PARTICULAR PURPOSE, MERCHANTABILITY, OR INFRINGEMENT OF ANY INTELLECTUAL PROPERTY RIGHT OF A THIRD PARTY.

Dialogic products are not intended for use in medical, life saving, life sustaining, critical control or safety systems, or in nuclear facility applications.

Due to differing national regulations and approval requirements, certain Dialogic products may be suitable for use only in specific countries, and thus may not function properly in other countries. You are responsible for ensuring that your use of such products occurs only in the countries where such use is suitable. For information on specific products, contact Dialogic Corporation at the address indicated below or on the web at www.dialogic.com.

It is possible that the use or implementation of any one of the concepts, applications, or ideas described in this document, in marketing collateral produced by or on web pages maintained by Dialogic may infringe one or more patents or other intellectual property rights owned by third parties. Dialogic does not provide any intellectual property licenses with the sale of Dialogic products other than a license to use such product in accordance with intellectual property owned or validly licensed by Dialogic and no such licenses are provided except pursuant to a signed agreement with Dialogic. More detailed information about such intellectual property is available from Dialogic's legal department at 9800 Cavendish Blvd.,  $5<sup>th</sup>$  Floor, Montreal, Quebec, Canada H4M 2V9. **Dialogic encourages all users of its products to procure all necessary intellectual property licenses required to implement any concepts or applications and does not condone or encourage any intellectual property infringement and disclaims any responsibility related thereto. These intellectual property licenses may differ from country to country and it is the responsibility of those who develop the concepts or applications to be aware of and comply with different national license requirements.** 

Dialogic, Dialogic Pro, Brooktrout, Diva, Diva ISDN, Making Innovation Thrive, Video is the New Voice, Diastar, Cantata, TruFax, SwitchKit, SnowShore, Eicon, Eicon Networks, NMS Communications, NMS (stylized), Eiconcard, SIPcontrol, TrustedVideo, Exnet, EXS, Connecting to Growth, Fusion, Vision, PacketMedia, NaturalAccess, NaturalCallControl, NaturalConference, NaturalFax and Shiva, among others as well as related logos, are either registered trademarks or trademarks of Dialogic Corporation or its subsidiaries. Dialogic's trademarks may be used publicly only with permission from Dialogic. Such permission may only be granted by Dialogic's legal department at 9800 Cavendish Blvd., 5th Floor, Montreal, Quebec, Canada H4M 2V9. Any authorized use of Dialogic's trademarks will be subject to full respect of the trademark guidelines published by Dialogic from time to time and any use of Dialogic's trademarks requires proper acknowledgement.

The names of actual companies and products mentioned herein are the trademarks of their respective owners.

This document discusses one or more open source products, systems and/or releases. Dialogic is not responsible for your decision to use open source in connection with Dialogic products (including without limitation those referred to herein), nor is Dialogic responsible for any present or future effects such usage might have, including without limitation effects on your products, your business, or your intellectual property rights.

05-2595-002 February 2010